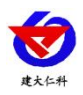

# **RS-DOPL-N01-1** 多普勒流速仪使用说明书

文件版本: V1.0

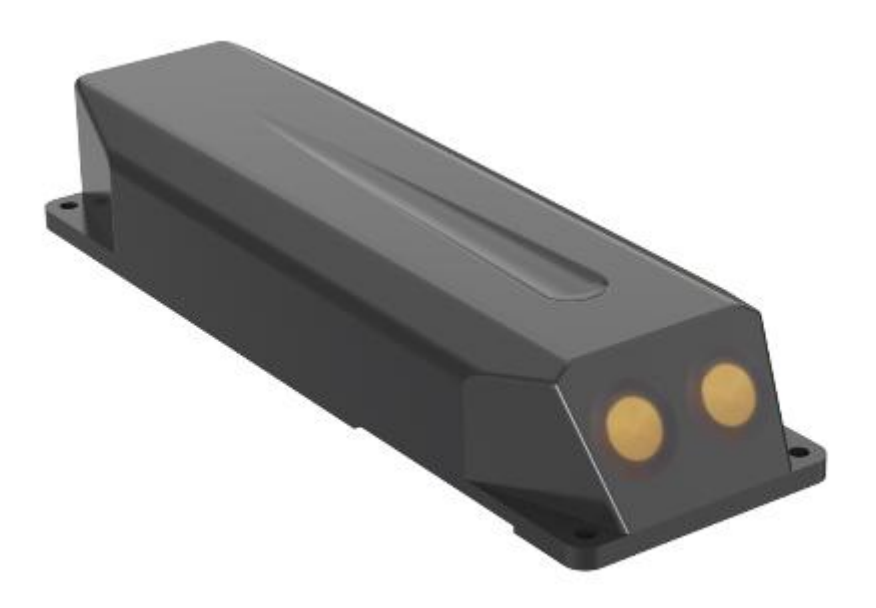

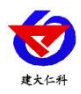

#### 目录

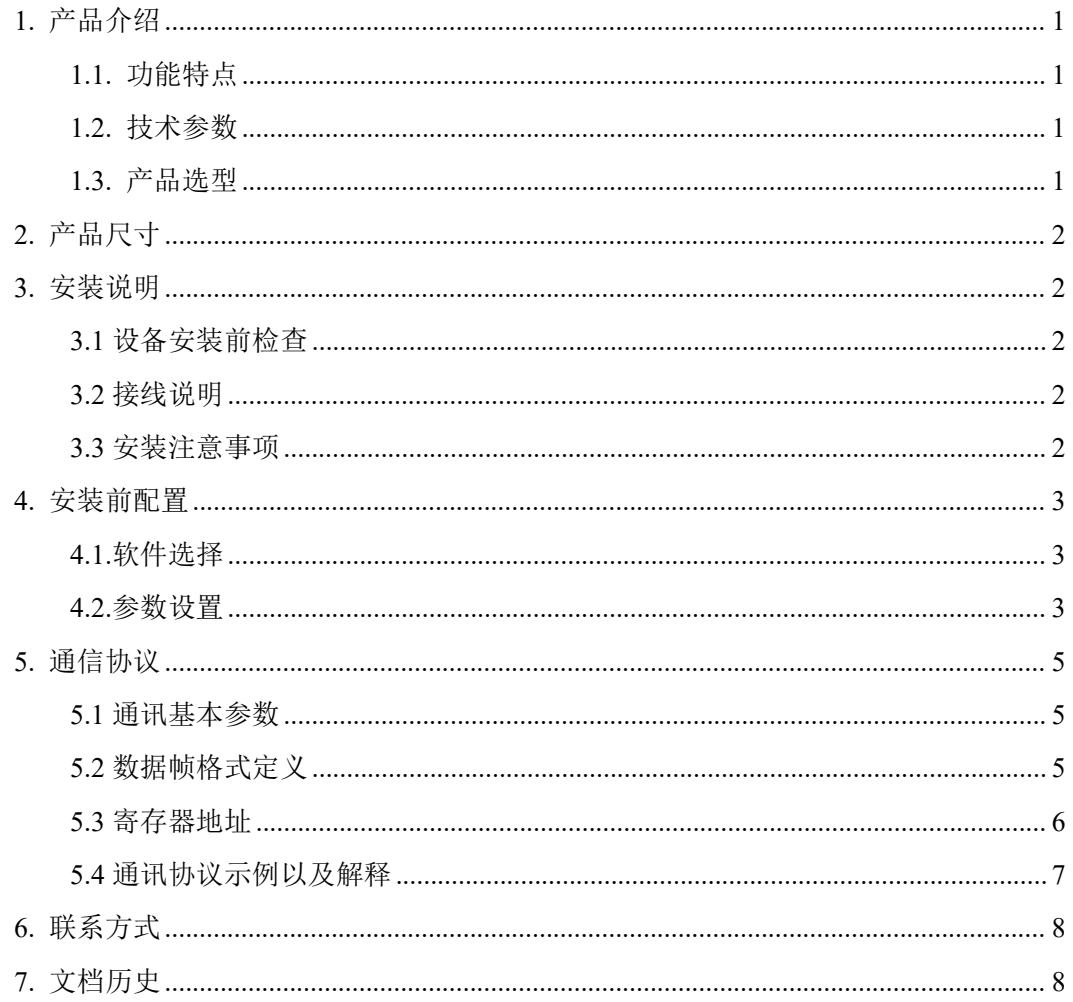

# <span id="page-2-0"></span>**1.** 产品介绍

多普勒流速仪通过多普勒效应计算频率变化测量流速,且可以测量水位和水体的温度。 壳体采用 ABS 工程塑料, 坚固防碰且可以有效的密封防水。具有 RS485 通讯功能, 可进 行远程传输,具有良好的稳定性和可靠性。体积小、精度高、重量轻、量程覆盖范围广,适 用于各行业需要对流体流速进行测量的场所。广泛应用于明渠、河道以及非满管管道计量监 测。

# <span id="page-2-1"></span>**1.1.** 功能特点

- 采用 ModBus-RTU 通信协议, 利用 RS485 进行通信。
- 采用高品质导气线缆,可常年在水中浸泡。
- 多重防护结构设计,防护能力高。
- 设备全部采用电子设计, 宽电压供电、低功耗, 无机械部件。具有测量准确、稳定的优 点,可靠性高,抗干扰性强。

#### <span id="page-2-2"></span>**1.2.** 技术参数

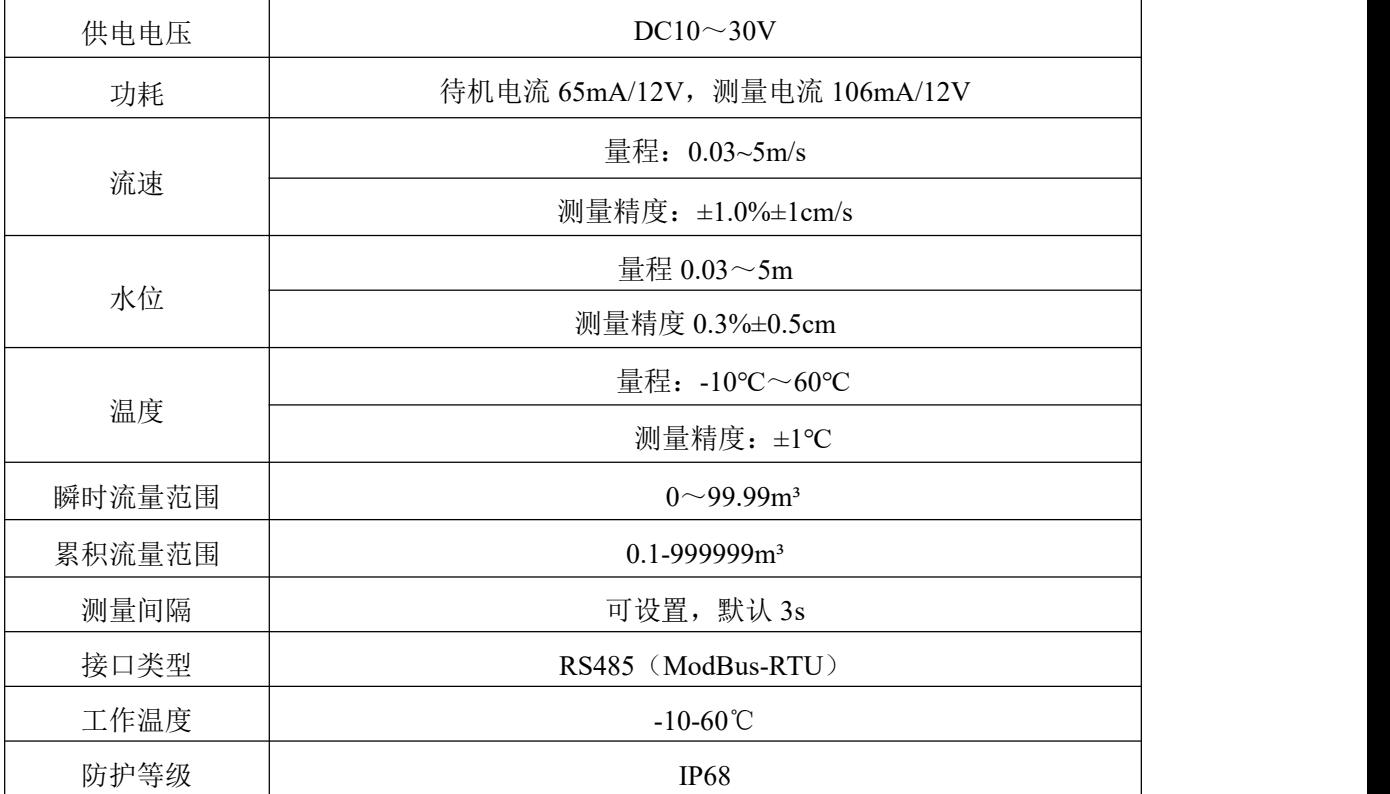

#### <span id="page-2-3"></span>**1.3.** 产品选型

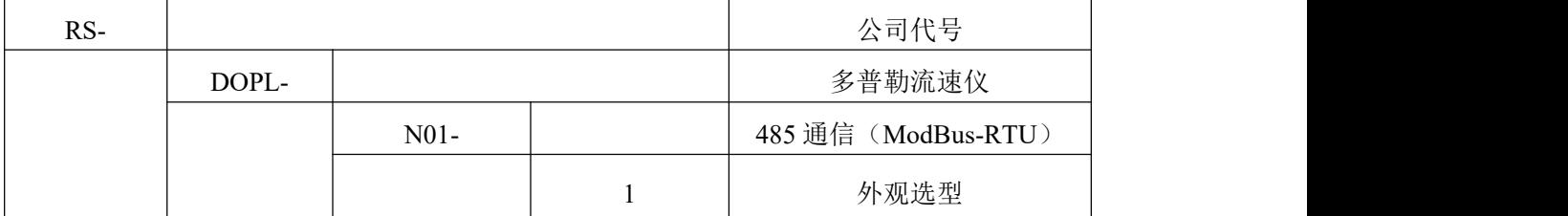

<span id="page-3-0"></span>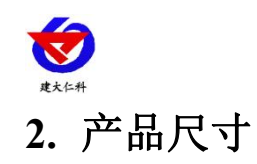

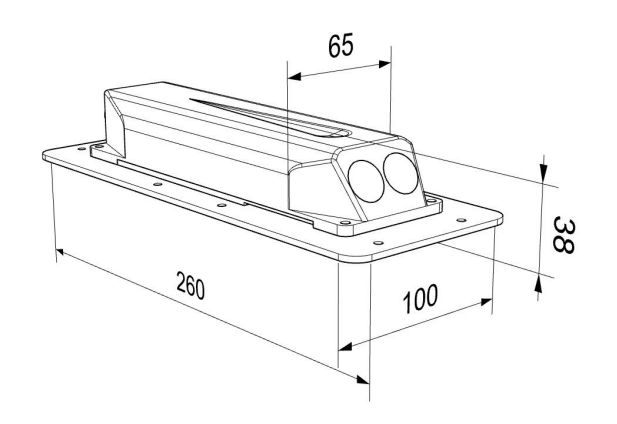

# <span id="page-3-1"></span>**3.** 安装说明

<span id="page-3-2"></span>**3.1** 设备安装前检查

设备清单:

- 多普勒流速仪一台
- 合格证,保修卡
- <span id="page-3-3"></span>**3.2** 接线说明

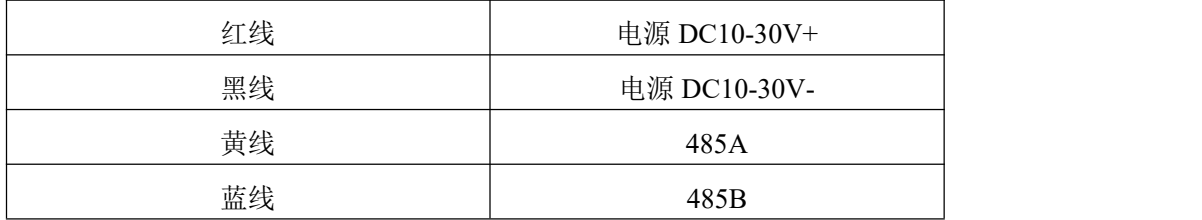

#### <span id="page-3-4"></span>**3.3** 安装注意事项

正常安装保证在最低水位以下 20cm, 最少不能低于 5cm, 以免暴露水外。 多普勒流速仪安装板预留了 M5 的螺丝孔,可以用来固定流速仪。 传感器安装示意:

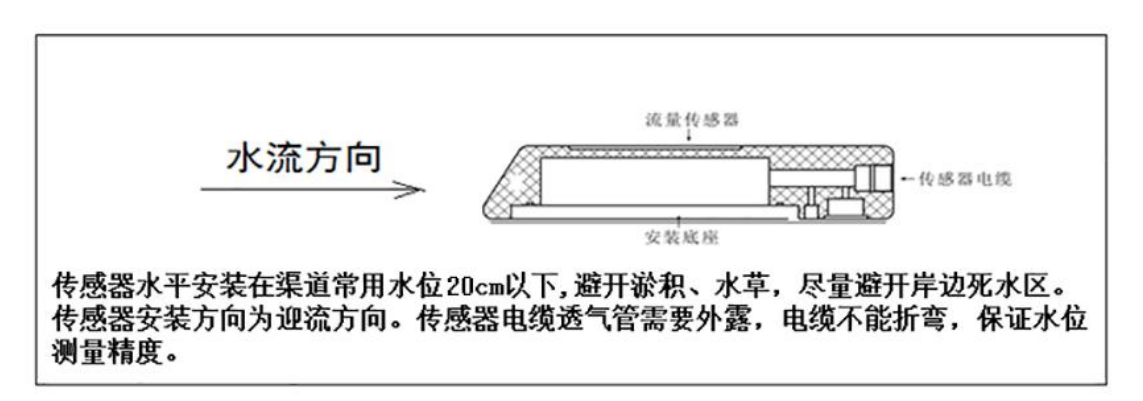

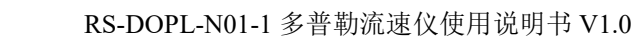

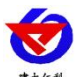

## <span id="page-4-0"></span>**4.** 安装前配置

#### <span id="page-4-1"></span>**4.1.**软件选择

打开资料包,选择"调试软件"---"485 参数配置软件",找到 ,打开即可。

#### <span id="page-4-2"></span>**4.2.**参数设置

选择正确的 COM 口("我的电脑—属性—设备管理器—端口"里面查看 COM 端口), 下图列举出几种不同的 485 转换器的驱动名称。

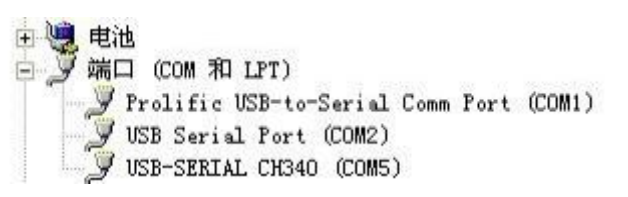

单独只接一台设备并上电,点击软件的测试波特率,软件会测试出当前设备的波特率以 及地址,默认波特率为 4800bit/s,默认地址为 0x01。

根据使用需要修改地址以及波特率,同时可查询设备的当前功能状态。 如果测试不成功,检查一下请重新检查设备接线及 485 驱动安装情况。

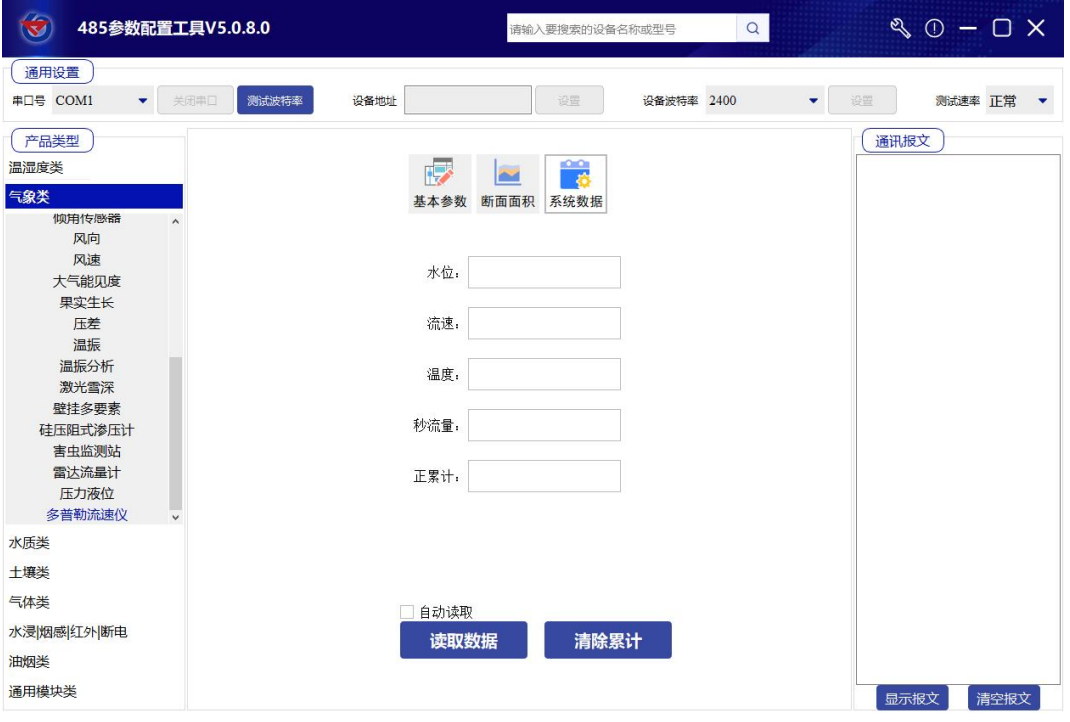

下图为系统数据页面,在此页面可以实时观看设备采集到的数据。

下图为基本参数页面,在此页面设置设备的基础参数。

水位测量间隔(s):间隔多长时间进行一次液位测量。

流速测量间隔(s): 间隔多长时间进行一次流速测量。

水位滤波次数:测量到的水位值进行滤波处理的次数,该值越大数据越稳定,同时得到

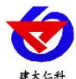

稳定准确数据等待的时间越长。

流速滤波次数:测量到的流速值进行滤波处理的次数,该值越大数据越稳定,同时得到 稳定准确数据等待的时间越长。

最大水位:进行测量的最大水位,测量得到水位高于设置的值时,会将该数据丢掉不参 与计算。

最大流速:进行测量的最大流速,测量得到水位高于设置的值时,会将该数据丢掉不参 与计算。

低水位切除:测量得到水位低于设置的值时,会将该数据丢掉不参与计算。

低流速切除:测量得到流速低于设置的值时,会将该数据丢掉不参与计算。

水位系数 A, B: 进行水位校准的参数。

流速系数 A: 进行流速校准的参数。

传感器安装高度:传感器安装位置与水底的距离。该数据会影响流量计算。

软件版本:设备的软件版本。

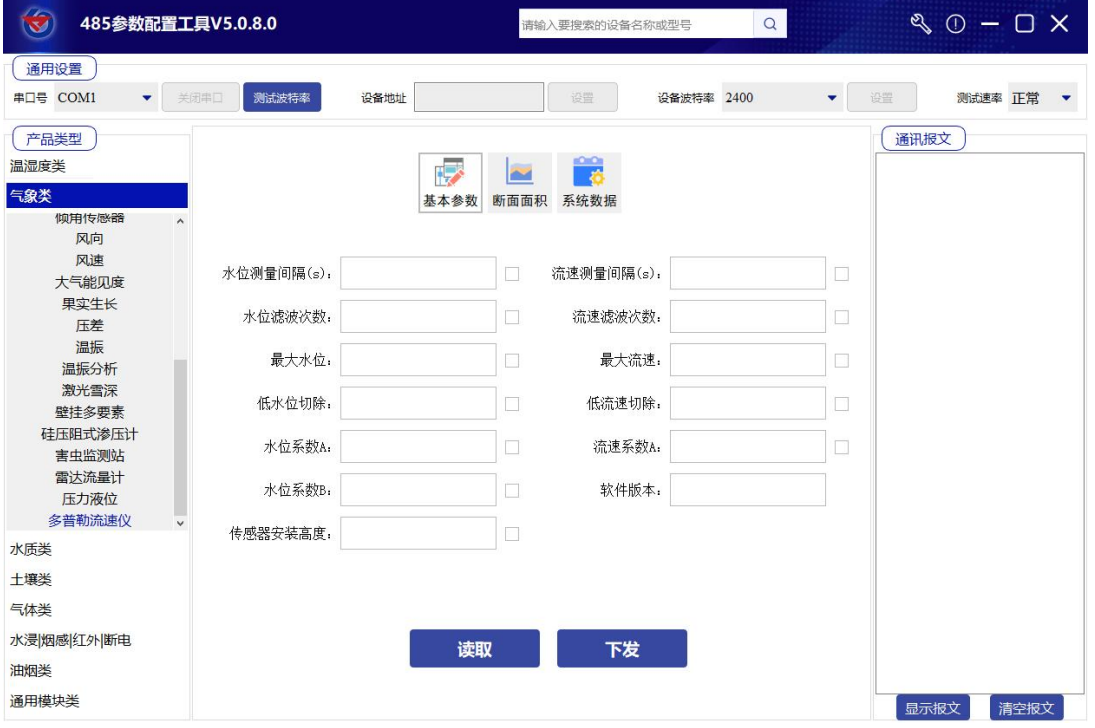

下图为断面面积页面,用来设置水渠或者管道的横截面参数,该参数影响流量的计算。 淤泥高度:若底部有淤泥,需设置该参数,影响流量计算。

截面形状:选择对应形状后,设备会根据下方不同形状的参数来计算横截面积。

矩形宽度, 圆管半径, 梯形宽度, 梯形角度 a1, 梯形角度 a2: 不同形状对应的不同参 数。

读取截面参数: 读取已经设置好的参数。

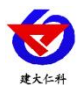

设置截面参数:将要修改的参数下发到设备。

页面下方为不规则截面设置,可通过坐标的方式,按照左岸-水底-右岸的顺序输入坐标, 其中每个地点需要输入 10 个坐标, 总计 30 个点位。

在 X,Y 处输入对应点位后,点击写入当前坐标可以在右侧的坐标系中看到相应的点位 连线,设置完成后点击下载坐标至设备即可。

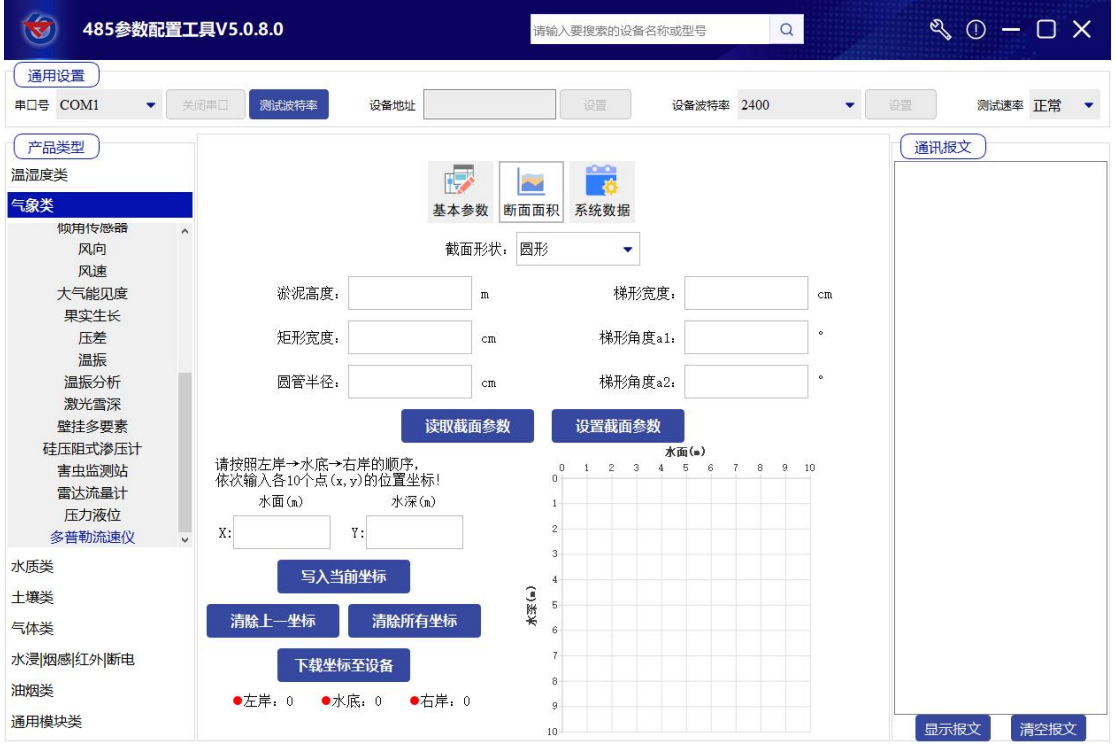

# <span id="page-6-0"></span>**5.** 通信协议

## <span id="page-6-1"></span>**5.1** 通讯基本参数

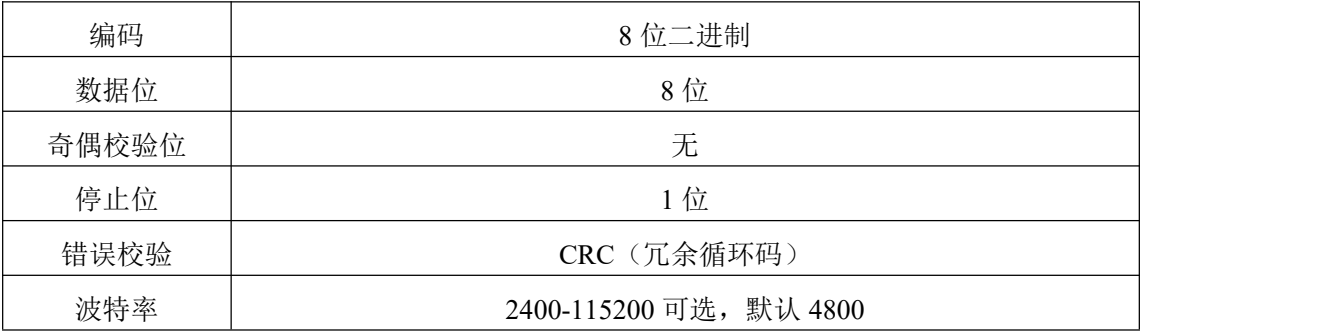

# <span id="page-6-2"></span>**5.2** 数据帧格式定义

采用 ModBus-RTU 通讯规约,格式如下:

初始结构 ≥4 字节的时间

地址码 = 1 字节

- 功能码 = 1 字节
- 数据区 = N 字节
- 错误校验 = 16 位 CRC 码

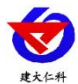

结束结构 ≥4 字节的时间

地址码:为变送器的地址,在通讯网络中是唯一的(出厂默认 0x01)。

功能码:主机所发指令功能指示,本变送器用到功能码 0x03(读取寄存器数据)和 0x06 (写单个寄存器数据)。

数据区: 数据区是具体通讯数据, 注意 16bits 数据高字节在前!

CRC 码:二字节的校验码。

主机问询帧结构;

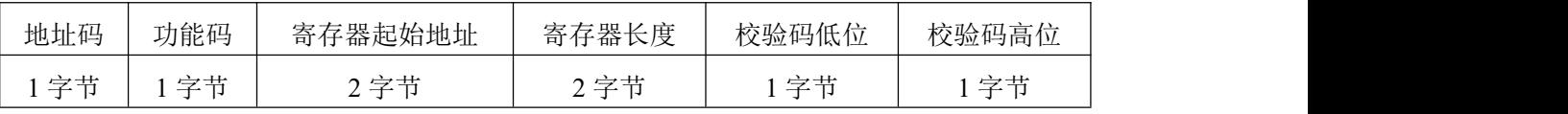

从站应答帧结构:

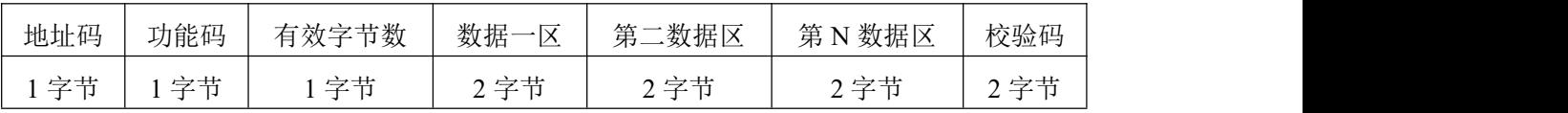

### <span id="page-7-0"></span>**5.3** 寄存器地址

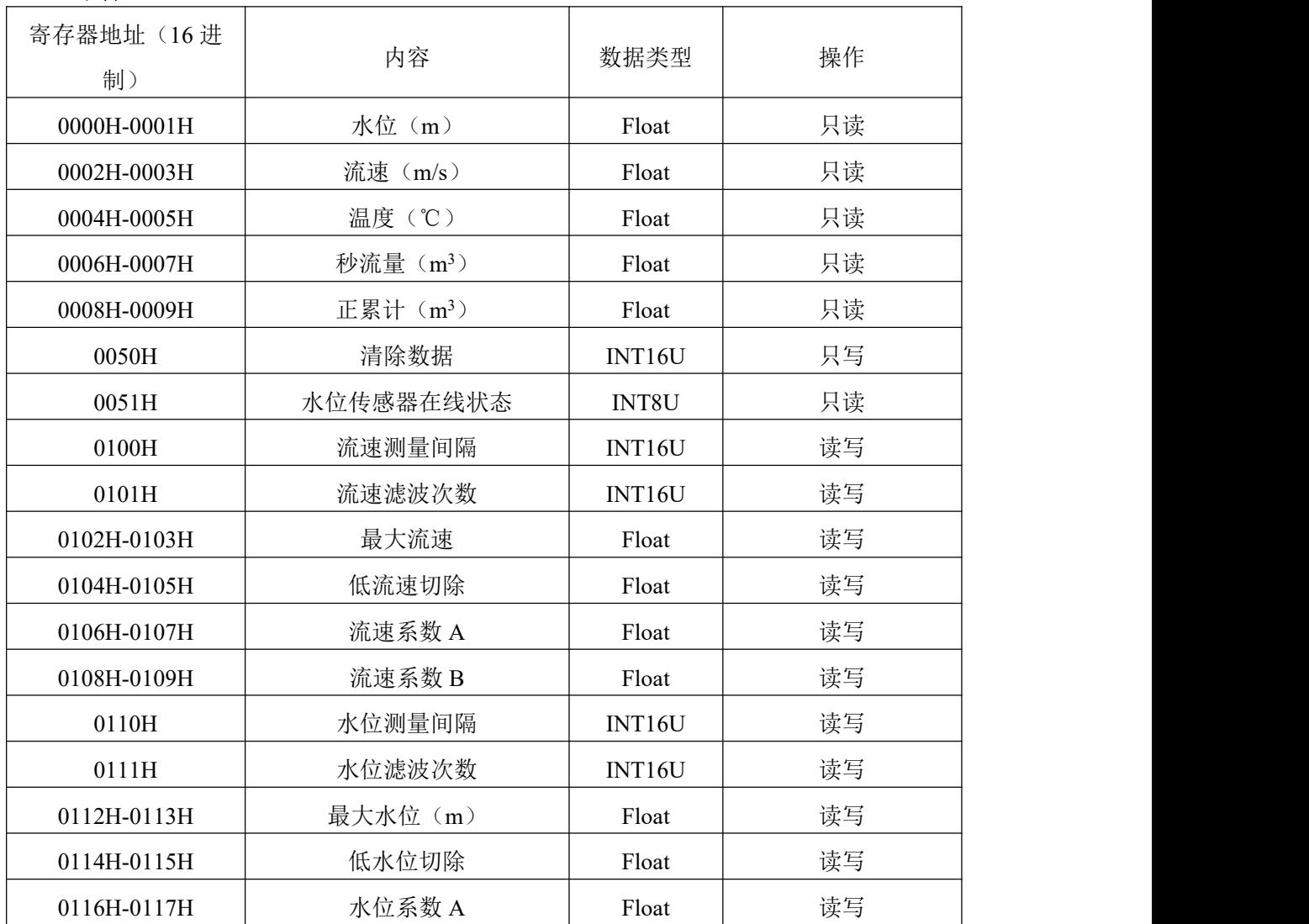

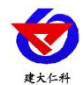

#### RS-DOPL-N01-1 多普勒流速仪使用说明书 V1.0

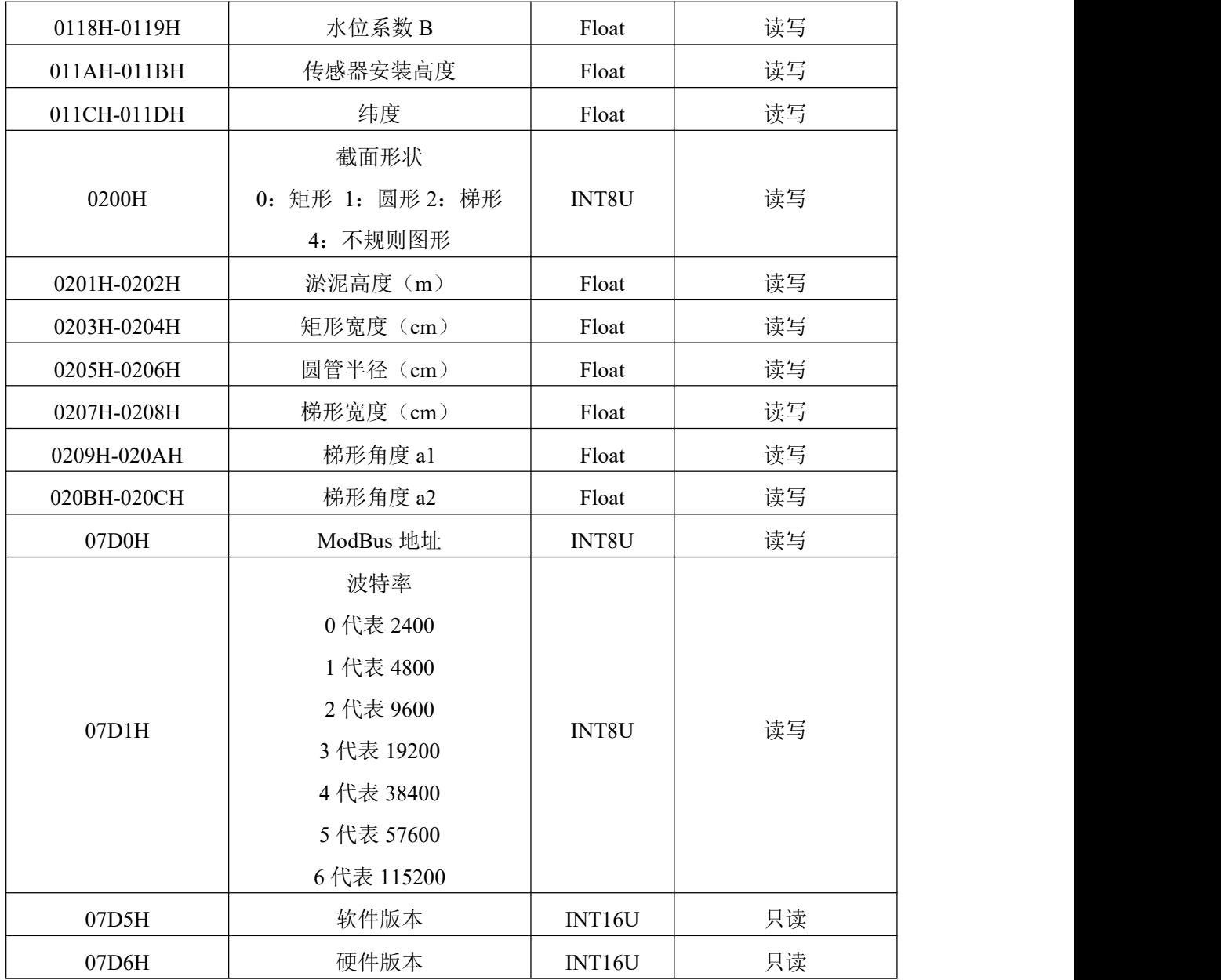

## <span id="page-8-0"></span>**5.4** 通讯协议示例以及解释

读取设备地址 0x01 的实时值

问询帧(16 进制):

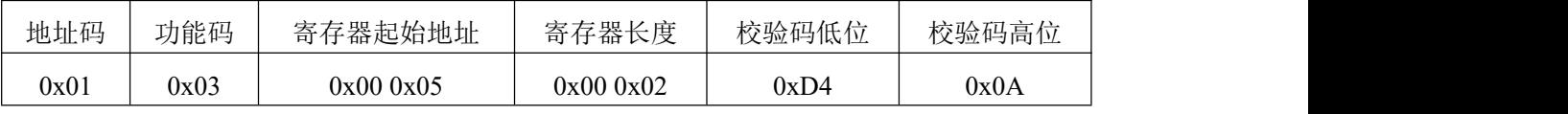

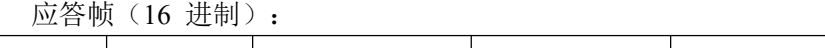

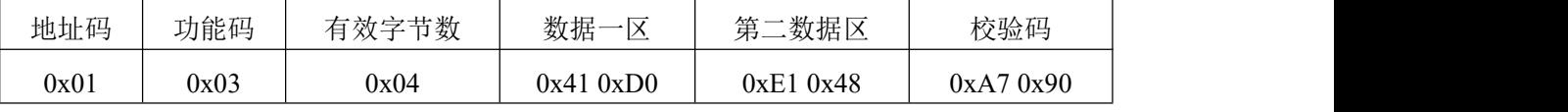

实际实时值的计算

41D0E148==》浮点型字符转换==》实时值=26.014786

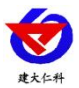

# <span id="page-9-0"></span>**6.** 联系方式

山东仁科测控技术有限公司

营销中心:山东省济南市高新区舜泰广场 8 号楼东座 10 楼整层

邮编:250101

- 电话:400-085-5807
- 传真: (86) 0531-67805165
- 网址:www.rkckth.com

云平台地址:[www.0531yun.com](http://www.0531yun.cn)

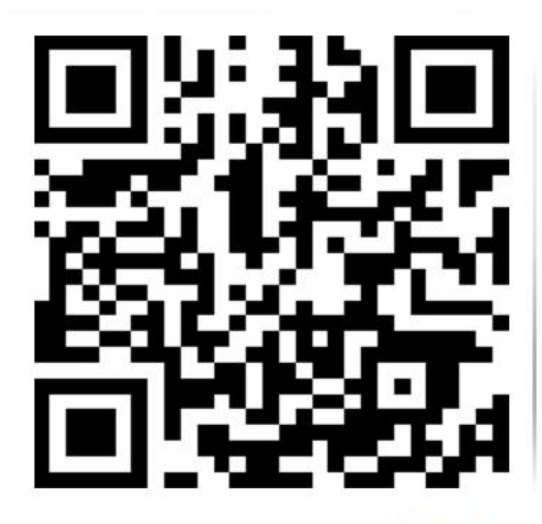

山东仁科测控技术有限公司【官网】

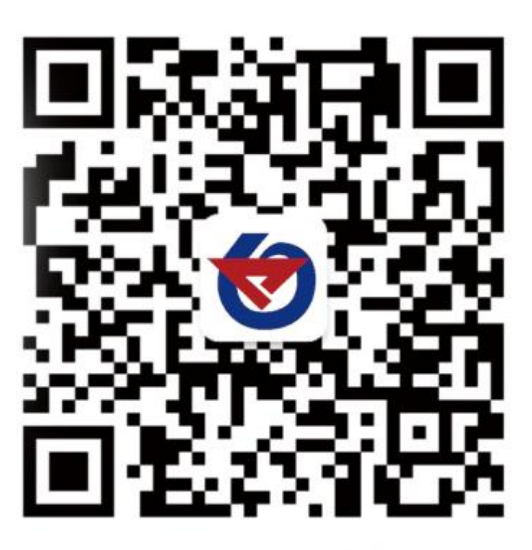

欢迎关注微信公众平台,智享便捷服务

<span id="page-9-1"></span>**7.** 文档历史

V1.0 文档建立